# **Lifecycle Controller version 3.36.36.36**

Guide de démarrage rapide des services à distance

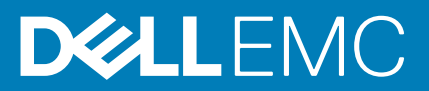

#### Remarques, précautions et avertissements

**REMARQUE : Une REMARQUE indique des informations importantes qui peuvent vous aider à mieux utiliser votre produit.**

**PRÉCAUTION : Une PRÉCAUTION indique un risque d'endommagement du matériel ou de perte de données et vous**  ╱ **indique comment éviter le problème.**

**AVERTISSEMENT : Un AVERTISSEMENT indique un risque d'endommagement du matériel, de blessures corporelles ou**  ∕Ւ **même de mort.**

**Copyright © 2019 Dell Inc. ou ses filiales. Tous droits réservés.** Dell, EMC et les autres marques commerciales mentionnées sont des marques de Dell Inc. ou de ses filiales. Les autres marques peuvent être des marques commerciales de leurs propriétaires respectifs.

2019 - 09

# Table des matières

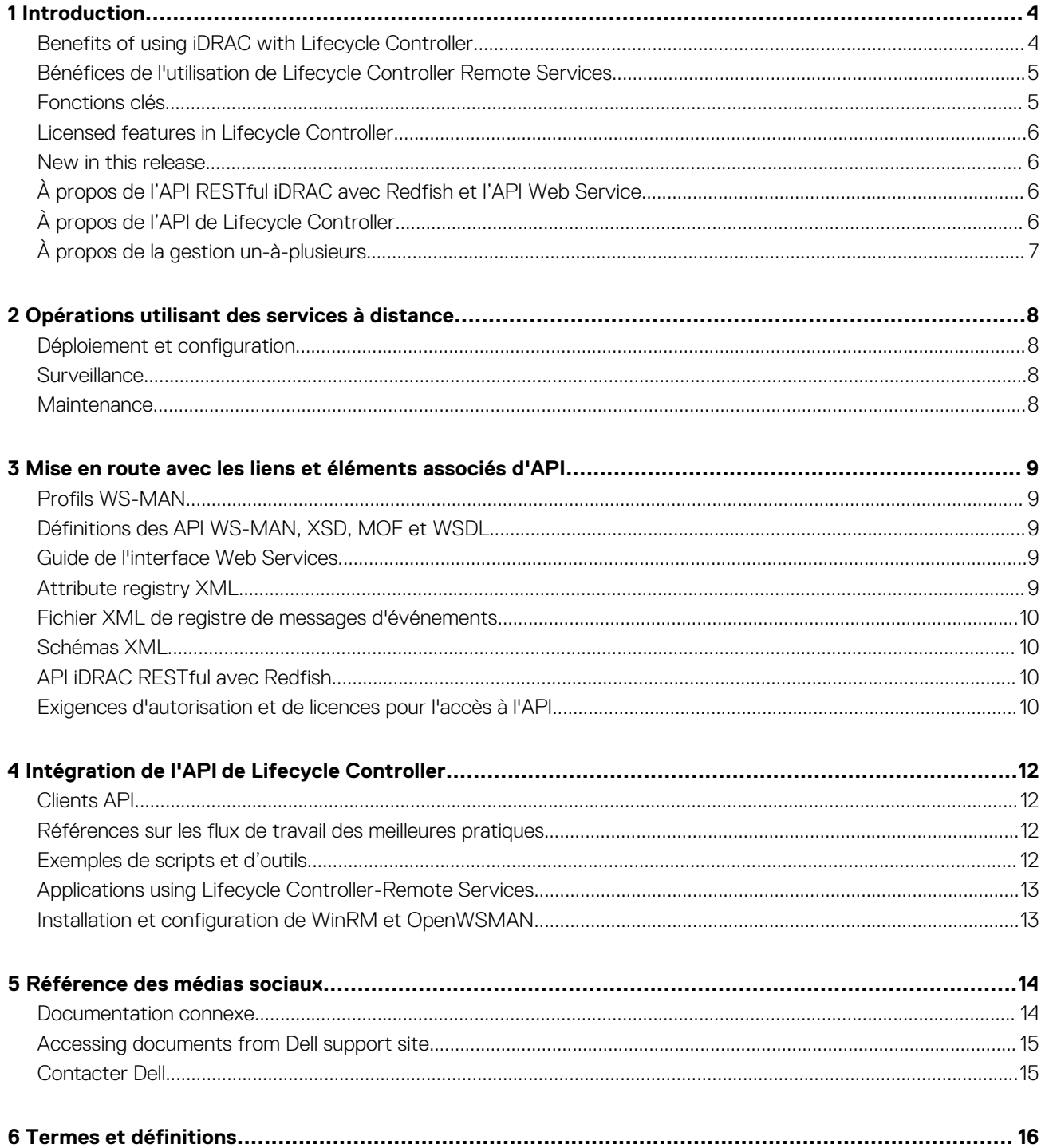

# **Introduction**

<span id="page-3-0"></span>Le Lifecycle Controller Dell offre une gestion intégrée avancée des systèmes permettant d'effectuer diverses tâches de gestion des systèmes via une interface utilisateur graphique (GUI). Il est fourni avec la solution hors bande iDRAC (integrated Dell Remote Access Controller) et des applications UEFI (Unified Extensible Firmware Interface) intégrées dans les serveurs Dell les plus récents. Le contrôleur iDRAC collabore avec le micrologiciel UEFI pour accéder à tous les aspects matériels et les gérer, notamment la gestion des composants et des sous-systèmes qui va au-delà des capacités classiques du contrôleur BMC (Baseboard Management Controller).

Il est développé sur les interfaces standard du secteur, telles que :

- La plateforme UEFI (Unified Extensible Firmware Interface)
- L'interface WSMAN (Web Services for Management)
- L'interface de gestion Redfish

Les services à distance Dell Lifecycle Controller incluent les interfaces de gestion API WSMAN et RESTful iDRAC avec Redfish. Ils permettent d'effectuer à distance le déploiement, la configuration et les mises à jour intégrées à Dell OpenManage Essentials et les consoles de nos partenaires. Accessibles sur le réseau via les interfaces de services Web sécurisées, ils peuvent être utilisés par les applications et les scripts. En outre, ils fournissent une vue unique sur tous les paramètres système qui peuvent être importés et exportés depuis et vers le serveur dans le cadre d'opérations de clonage un-à-plusieurs.

Les services à distance vous permettent d'effectuer les tâches suivantes :

- Permettre aux consoles de gestion de réaliser le provisioning un-à-plusieurs de serveurs non configurés.
- Identifier et authentifier le système Dell associé sur le réseau.
- Intégrer des consoles de gestion un-à-plusieurs et réduire le nombre d'étapes manuelles nécessaires à l'installation et la gestion du serveur.
- Déployer un système d'exploitation, effectuer une mise à jour et un inventaire à distance, et automatiser l'installation et la configuration.

#### **Sujets :**

- Benefits of using iDRAC with Lifecycle Controller
- [Bénéfices de l'utilisation de Lifecycle Controller Remote Services](#page-4-0)
- [Fonctions clés](#page-4-0)
- [Licensed features in Lifecycle Controller](#page-5-0)
- [New in this release](#page-5-0)
- [À propos de l'API RESTful iDRAC avec Redfish et l'API Web Service](#page-5-0)
- [À propos de l'API de Lifecycle Controller](#page-5-0)
- [À propos de la gestion un-à-plusieurs](#page-6-0)

### **Benefits of using iDRAC with Lifecycle Controller**

The iDRAC with Lifecycle Controller technology in the server's embedded management allows you to perform useful tasks such as configuring BIOS and hardware settings, deploying operating systems, changing RAID settings, and saving hardware profiles. Together, iDRAC and Lifecycle Controller provide a robust set of management functions that can be used throughout the entire server Lifecycle.

Lifecycle Controller simplifies server Lifecycle management — from provisioning, deployment, patching and updating to servicing — both locally and remotely. Lifecycle Controller includes managed and persistent storage that embeds systems management features and Operating System device drivers directly on the server. This eliminates the media-based system management tools and utilities traditionally needed for systems management.

The benefits include:

- Increased Uptime Notifies the potential or actual failures quickly to prevent a server failure or reduce recovery time after a failure.
- Improved Productivity and Lower Total Cost of Ownership (TCO) Extends the reach of administrators to larger number of remote servers. This helps IT staff to be more productive and also reduces the operational expenses such as travel.
- Enhanced Security— Provides secure access to remote servers to help administrators perform critical management functions while maintaining server and network security.
- Increased Efficiency— Automates the server configuration management using Dell OpenManage Essentials and Dell partner consoles, which enables efficient administration as server deployments scale.

<span id="page-4-0"></span>For more information about iDRAC, see the *iDRAC User's Guide* (Guide de l'utilisateur de l'iDRAC) disponible à l'adresse *www.dell.com/ idracmanuals*.

## **Bénéfices de l'utilisation de Lifecycle Controller Remote Services**

La plupart des tâches de gestion courantes nécessitent plus de temps, car les fonctionnalités sont réparties dans plusieurs outils. Les tâches telles que l'approvisionnement et la mise à jour nécessitent plusieurs outils et plusieurs formats de support. Vous devrez peut-être rechercher des ressources manuellement (les pilotes et le micrologiciel, par exemple) pour exécuter les tâches.

Lifecycle Controller Remote Services simplifie ces tâches de gestion en vous proposant les éléments suivants :

- Interface intégrée pour accéder à plusieurs fonctionnalités
- Possibilité d'exécuter des tâches de gestion de systèmes telles que le provisionnement, le déploiement et la mise à jour à partir d'une interface unifiée
- Téléchargement automatique des pilotes et du micrologiciel requis pour effectuer des mises à jour et gérer des systèmes
- Réductions des erreurs et des risques liés à la sécurité

#### **Fonctions clés**

Vous pouvez effectuer les tâches de gestion du système suivantes à l'aide des Lifecycle Controller-Remote Services :

- Installer des systèmes d'exploitation et des pilotes
- Gérer les licences
- Effectuer une mise à jour du firmware du serveur, notamment d'IDSDM, de NVDIMM, des adaptateurs BOSS, du BIOS, de l'IDRAC/de LC, du fond de panier et des contrôleurs d'enceinte, du RAID, de la carte NIC/CNA, des adaptateurs de bus hôte Fibre Channel, des disques SSD PCIe, des disques durs HDD SAS et SSD et des disques durs HHD SATA
- Effectuer le remplacement de pièce et la restauration automatique de la configuration de serveur
- Obtenir des informations d'inventaire du matériel
- Obtenir et définir la carte NIC/CNA, les adaptateurs de bus hôte Fibre Channel (FC-HBA), les disques SSD PCIe et la configuration RAID
- Obtenir et définir la configuration et les mots de passe du BIOS
- Exporter le journal Lifecycle et ajouter des notes de travail
- Exporter le journal d'inventaire du matériel actuel et de celui configuré en usine
- Gérer et attacher des partitions de carte SD vFlash et démarrer à partir de ces partitions
- Verrouiller les contrôleurs à l'aide de la clé locale.
- Exporter et importer le profil du serveur
- Importer la licence de serveur
- Afficher les informations détaillées du micrologiciel au cours de la mise à jour des serveurs
- Planifier et suivre l'état des tâches de mise à jour et de configuration
- Importation et exportation du fichier de profils de configuration de serveur qui contient des informations sur la configuration des composants
- Surveillance des performances de serveur hors bande
- Optimisation de la sécurité à l'aide d'un mot de passe de hachage
- Affichage les journaux, la surveillance et les informations du serveur puis configuration des paramètres réseau d'un serveur à l'aide d'un dispositif portable
- Suppression des informations relatives au serveur
- Affichage du système géré à l'aide de Physical Computer System View (vue Systèmes informatiques physiques)
- Gestion du certificat de serveur Web
- Configuration du module de gestion USB
- Affichage de la collecte SupportAssist pour résoudre les problèmes stratégiques de l'entreprise
- Remplacement de la carte mère à l'aide de la fonction d'importation de profil de serveur

Les fonctionnalités de Lifecycle Controller Remote Services dépendent du type de licence que vous achetez. Les licences disponibles sont les suivantes : gestion de base, iDRAC Express, iDRAC Express pour lames, ou iDRAC Enterprise. Seules les fonctions sous licence sont disponibles dans l'interface Web d'iDRAC et les services à distance Lifecycle Controller. Pour en savoir plus sur la gestion des licences, voir le document *iDRAC User's Guide* (Guide d'utilisation d'iDRAC). Pour en savoir plus sur les licences Lifecycle Controller Remote Services, voir la section [Fonctionnalités sous licence.](#page-5-0)

# <span id="page-5-0"></span>**Licensed features in Lifecycle Controller**

The Web Services-Management (WSMAN) License and Privilege Specification encompasses all the license and privilege information required to utilize the WSMan API provided by the integrated Dell Remote Access Controller (iDRAC) with Lifecycle Controller.

Lifecycle Controller is delivered as part of the iDRAC (Express and Enterprise licenses, and vFlash SD card feature) starting with the 11<sup>th</sup> generation of PowerEdge servers. On 12<sup>th</sup>, 13<sup>th</sup>, and 14<sup>th</sup> generation of PowerEdge servers, the vFlash feature is included with the iDRAC Enterprise license, so you need not separately license vFlash with Lifecycle Controller 2.0 and later. The 12<sup>th</sup>, 13<sup>th</sup>, and 14<sup>th</sup> generation of PowerEdge servers use only Express or Enterprise licensing.

The Lifecycle Controller management capabilities are partitioned into distinct areas and represented by the Dell Common Information Model (DCIM) profile specifications that provide comprehensive details about each manageability feature or capability. These features may be free, partially licensed, or fully licensed. Also, the accessibility of a feature is defined by the credentials provided with the WSMAN request and maps to the user-assigned privilege credentials, such as administrator- or read-only access.

### **New in this release**

The updates that are supported in this release are:

- Added support for Optane DC Persistent Memory.
- Added support for 1100W DC PSU in PowerEdge C4140.
- Added support for Secure Boot certification management.

# **À propos de l'API RESTful iDRAC avec Redfish et l'API Web Service**

Web Services-Management (WSMAN) est une norme de la Distributed Management Task Force (DMTF) qui définit un protocole SOAP (Simple Object Access Protocol) pour la gestion des serveurs, des périphériques, des applications et de divers services Web. WSMAN offre aux systèmes une méthode commune pour accéder aux informations de gestion et les échanger sur toute l'infrastructure informatique.

Le DMTF est une organisation spécialisée en informatique qui développe, maintient et promeut les standards de gestion des systèmes dans les environnements informatiques d'entreprise. Le modèle de données DMTF est complexe et exige généralement plusieurs transactions pour accomplir des opérations simples telles que spécifier un nom d'utilisateur et un mot de passe, ou attribuer des privilèges d'administrateur à un compte utilisateur. Pour réduire le nombre de transactions, le Lifecycle Controller propose également un modèle de données Dell pour la gestion qui repose sur un attribut du modèle.

Le SPMF (Scalable Platforms Management Forum) a publié la DMTF l'API Redfish de la Distributed Management Task Force (DMTF). Il s'agit de la spécification d'une norme sectorielle ouverte et d'un schéma conçus pour répondre aux besoins des administrateurs informatiques, à savoir une gestion simple, moderne et sécurisée de la plateforme matérielle évolutive. Redfish est un standard de gestion de nouvelle génération qui utilise la représentation d'un modèle de données à l'intérieur d'une interface RESTful hypermédia. Le modèle de données est défini sous la forme d'un standard et d'un schéma lisible par les machines. La charge utile des messages est exprimée en JSON et le protocole utilise OData v4. Redfish est une API hypermédia capable de représenter différentes implémentations à l'aide d'une interface homogène. Elle comporte des mécanismes de détection et de gestion des ressources de datacenter, de traitement des événements et de gestion des tâches.

# **À propos de l'API de Lifecycle Controller**

Les services à distance Lifecycle Controller prennent la forme d'une interface basée sur des normes qui permet aux consoles d'intégrer l'approvisionnement sans système d'exploitation et les déploiements un-à-plusieurs de systèmes d'exploitation sur des serveurs distants. Lifecycle Controller tire profit des fonctionnalités de l'interface graphique de Lifecycle Controller et de ses services à distance pour optimiser et simplifier considérablement le déploiement du serveur.

<span id="page-6-0"></span>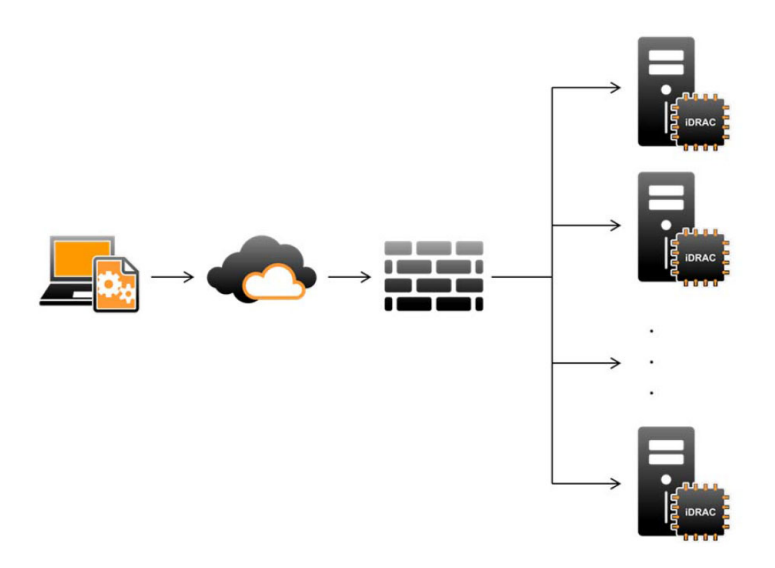

Lifecycle Controller prend également en charge les tâches locales de gestion des systèmes un-à-un via une interface graphique (GUI). Cette dernière utilise la KVM du serveur ou la **console virtuelle** de l'iDRAC pour l'installation, les mises à jour et la configuration du système d'exploitation, et pour l'exécution des diagnostics sur les serveurs uniques et locaux. Il n'est donc plus nécessaire d'utiliser plusieurs options ROM pour la configuration matérielle. Pour en savoir plus, voir *iDRAC User's Guide* (Guide de l'utilisateur de l'iDRAC) disponible à l'adresse *www.dell.com/idracmanuals*.

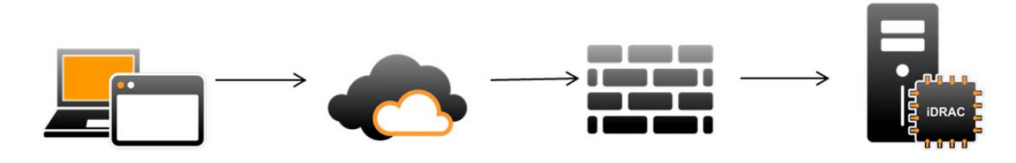

## **À propos de la gestion un-à-plusieurs**

Une station de gestion envoie des commandes WSMAN et Redfish sur un réseau et ces commandes passent de façon sécurisée à travers le réseau depuis l'extérieur du pare-feu sans compromettre la sécurité.

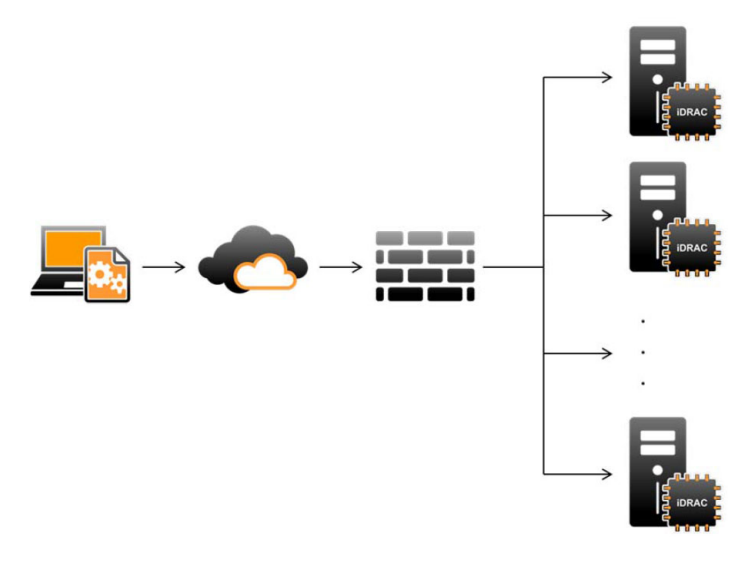

# <span id="page-7-0"></span>**Opérations utilisant des services à distance**

**2**

À l'aide de Lifecycle Controller-Remote Services, vous pouvez effectuer les opérations suivantes :

- Déploiement et configuration
- **Surveillance**
- **Maintenance**
- Création et planification de tâches

#### **Sujets :**

- Déploiement et configuration
- **Surveillance**
- **Maintenance**

### **Déploiement et configuration**

Les différentes fonctions des services à distance Lifecycle Controller vous permettent d'effectuer différentes configurations sur un système tout au long de son cycle de vie. Vous pouvez effectuer des opérations telles que les configurations du BIOS, de l'iDRAC, de RAID, de HBA FC et de cartes réseau, et le déploiement du système d'exploitation sur le système.

### **Surveillance**

Les différentes fonctions des services à distance Lifecycle Controller vous permettent de surveiller un système tout au long de son cycle de vie. L'inventaire actuel et initial du matériel, le journal Lifecycle, le journal des événements système et l'inventaire micrologiciel comptent parmi les nombreuses fonctions d'aide à la surveillance du système.

### **Maintenance**

Les différentes fonctions des services à distance Lifecycle Controller vous permettent de maintenir le bon fonctionnement d'un système tout au long de son cycle de vie. Pour cela, vous pouvez utiliser des fonctions telles que la gestion du micrologiciel à distance, le remplacement de pièces, l'importation ou l'exportation d'un profil de serveur et le provisioning de serveur.

# <span id="page-8-0"></span>**Mise en route avec les liens et éléments associés d'API**

Procédez comme suit pour commencer à utiliser l'API du Lifecycle Controller :

- 1. Identifiez la fonction ou l'opération de gestion requise.
- 2. Déterminez la construction de l'API pour l'activité de gestion requise.
- 3. Utilisez un client pour accéder à l'API.
- 4. Utilisez les meilleures pratiques de flux de travail pour permettre au client d'interagir avec l'API pour accomplir l'activité.

#### **Sujets :**

- Profils WS-MAN
- Définitions des API WS-MAN, XSD, MOF et WSDL
- Guide de l'interface Web Services
- Attribute registry XML
- [Fichier XML de registre de messages d'événements](#page-9-0)
- [Schémas XML](#page-9-0)
- [API iDRAC RESTful avec Redfish](#page-9-0)
- [Exigences d'autorisation et de licences pour l'accès à l'API](#page-9-0)

## **Profils WS-MAN**

Les profils décrivent le comportement de chaque fonction et les classes, propriétés, méthodes, et attributs de gestion configurables nécessaires qui constituent la fonction. Ils indiquent les caractéristiques qui sont prises en charge dans les services à distance Lifecycle Controller fournis dans le contexte de l'architecture CIM. Les spécifications de profil sont organisés selon différents secteurs ou domaines de gestion.

# **Définitions des API WS-MAN, XSD, MOF et WSDL**

Le fichier MOF (Managed Object File), qui indique l'implémentation des classes CIM spécifiques de Dell, complète la documentation du profil. Les fichiers WSDL (Web Service Description Language) et XSD (XML Schema Definition) décrivent la fonctionnalité qui en résulte.

### **Guide de l'interface Web Services**

Le Web Services Interface Guide (WSIG, Guide des interfaces de services Web) explique comment utiliser la fonctionnalité disponible sur les interfaces intégrées de services Web à distance Lifecycle Controller. Il fournit des informations et des exemples d'utilisation des services Web pour le protocole WSMAN avec les utilitaires de ligne de commande WSMANCLI open source et Windows WinRM.

Pour accéder aux Web Services Interface Guides (Guides des interfaces de services Web, WSIG) pour Microsoft Windows et Linux avec des exemples de scripts, voir la section Guides de l'intégration de l'API, sur [www.dell.com/support/article/sln311809](https://www.dell.com/support/article/sln311809).

# **Attribute registry XML**

The attribute registry lists all the attributes and properties for the particular component in XML format. For attribute registries of RAID, NIC, iDRAC, BIOS, FC HBA, and PCIeSSD, see **Attribute Registry** document in **Manuals and Documents** section of Documentation.

# <span id="page-9-0"></span>**Fichier XML de registre de messages d'événements**

Le fichier XML de registre de messages décrit tous les messages, ID de message et arguments de message de tous les profils.

Ce fichier compressé contient les données des messages d'erreur et d'événement d'iDRAC et du Lifecycle Controller au format XML, conformément au schéma XML du registre de messages DMTF DSP0228. Ce fichier compressé inclut également un fichier XSL qui permet d'effectuer facilement des recherches dans le contenu.

Pour en savoir plus, voir la section Référence des messages d'erreur/d'événement sur [www.dell.com/support/article/sln311809.](https://www.dell.com/support/article/sln311809) Le document Event Message Reference (Référence des messages d'événement) contient des informations sur les événements et erreurs, générées par le micrologiciel, ainsi que par les autres agents qui surveillent les composants du système. Ces événements sont journalisés et visibles par l'utilisateur sur l'une des consoles de gestion du système.

# **Schémas XML**

Le *Guide des schémas XML de Lifecycle Controller* interprète les fichiers XML utilisés par Lifecycle Controller pour décrire le contenu XML des divers résultats de Lifecycle Controller, par exemple :

- Journaux
- Résultats de configuration
- Inventaire du matériel
- **Attributs**
- Profils de configuration de serveurs
- **REMARQUE : Pour afficher le document Lifecycle Controller XML Schema Guide (Guide des schémas XML de Lifecycle Controller), rendez-vous à la section Guide de référence de l'API, sur [www.dell.com/support/article/](https://www.dell.com/support/article/sln311809) [sln311809.](https://www.dell.com/support/article/sln311809)**

## **API iDRAC RESTful avec Redfish**

L'API iDRAC RESTful avec Redfish est une API basée sur le Web, ce qui signifie que vous pouvez accéder aux ressources en utilisant des URL fournies par le client. Les URL sont nécessaires pour identifier les ressources Redfish. L'API Redfish utilise une hiérarchie d'URL simple qui suit le modèle /redfish/v1/ pour toutes les ressources. Pour accéder à une ressource Redfish, utilisez le modèle d'URL https:// <Adresse IP iDRAC>/redfish/v1/<Chemin de la ressource>.

Le Redfish API Reference Guide (Guide de référence de l'API Redfish) fournit un aperçu de la norme API Redfish Scalable Platforms Management et décrit l'implémentation de Redfish par Dell pour les serveurs PowerEdge de 12e, 13e et 14e générations, rendue possible par l'iDRAC (integrated Dell Remote Access Controller) avec Lifecycle Controller.

Pour en savoir plus, voir le document *iDRAC Redfish API Guide* (Guide des API Redfish de l'iDRAC) disponible à l'adresse *www.dell.com/ idracmanuals*.

## **Exigences d'autorisation et de licences pour l'accès à l'API**

Il existe quatre niveaux de licences iDRAC :

**REMARQUE : Pour afficher le document WSMAN License and Privileges (Privilèges et licences WSMAN), rendez-vous à la section Guide de référence de l'API, sur [www.dell.com/support/article/sln311809](https://www.dell.com/support/article/sln311809).**

- Gestion de base avec IPMI
- Express
- Express pour lames
- **Enterprise**

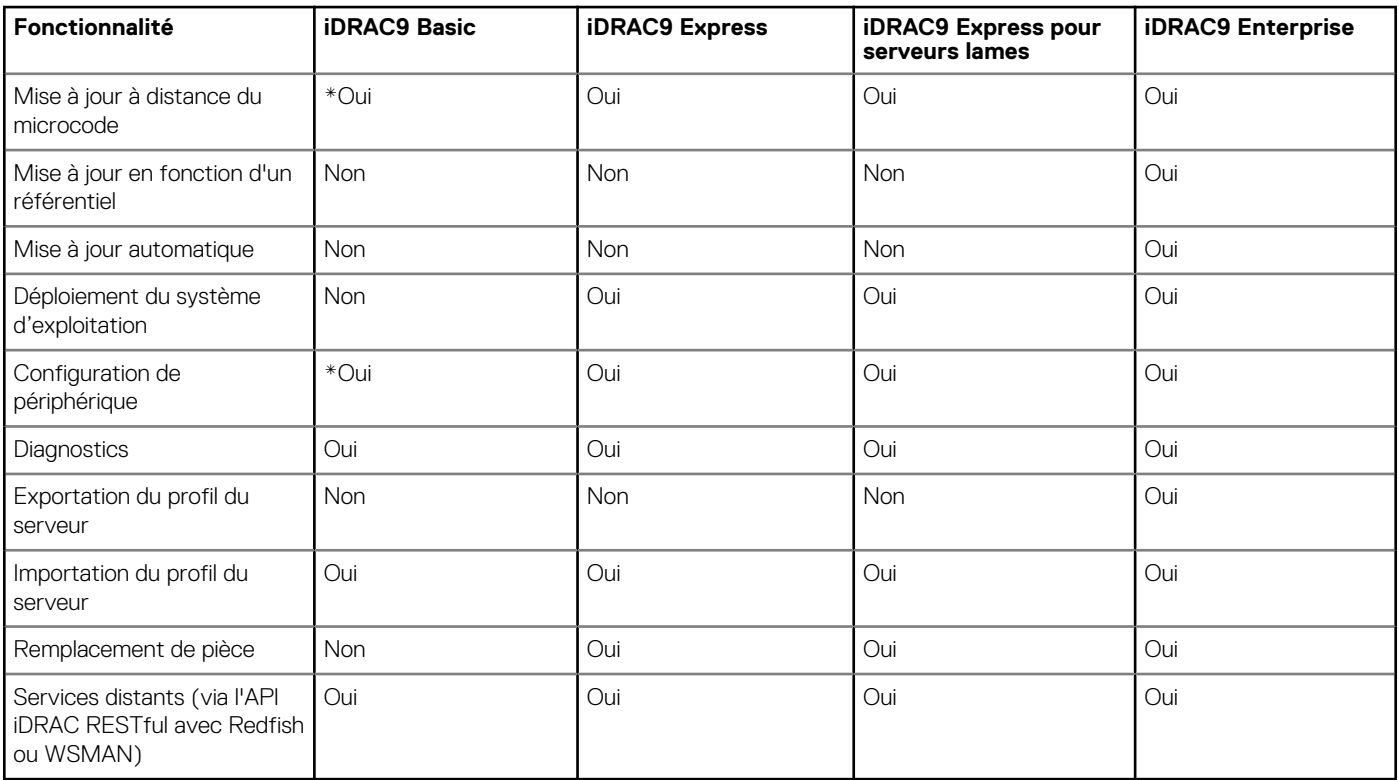

#### **Tableau 1. Détails de la matrice des fonctionnalités de gestion des licences**

\*Indique que la fonction est prise en charge uniquement sur les serveurs Dell PowerEdge de dernière génération.

# <span id="page-11-0"></span>**Intégration de l'API de Lifecycle Controller**

Cette section présente les ressources requises pour intégrer l'API du Lifecycle Controller dans une application :

- **Clients API** : répertorie les clients API qui sont disponibles pour prendre en charge WinRM ou WSMAN. Les clients API vous permettent de créer une application dans une variété de langages de programmation.
- **Guide des meilleures pratiques** : fournit des informations sur les flux de travail communs. Il contient des scripts Python prêts à l'utilisation pour tous les flux de travail communs.
- **Scripts et outils exemples** : fournissent des exemples et références de travail supplémentaires.
- **Applications utilisant Lifecycle Controller-Remote Services** : répertorie plusieurs applications existantes déjà intégrées à l'API du Lifecycle Controller.
- **Installation et configuration de WinRM et OpenWSMAN** : identifie les ressources nécessaires à la configuration de WinRM et WSMAN.

#### **Sujets :**

- Clients API
- Références sur les flux de travail des meilleures pratiques
- Exemples de scripts et d'outils
- [Applications using Lifecycle Controller-Remote Services](#page-12-0)
- [Installation et configuration de WinRM et OpenWSMAN](#page-12-0)

## **Clients API**

Voici les liens vers divers clients API :

- [API de création de scripts WinRM, MSDN](https://msdn.microsoft.com/en-us/library/aa384469(VS.85).aspx)
- [Client REST avancé pour Google Chrome](https://chrome.google.com/webstore/detail/advanced-rest-client/hgmloofddffdnphfgcellkdfbfbjeloo)
- [Client REST Postman pour Google Chrome](https://chrome.google.com/webstore/detail/postman/fhbjgbiflinjbdggehcddcbncdddomop)
- [Interface de ligne de commande cURL](https://curl.haxx.se/)
- [Bibliothèque de demandes Python pour les opérations Redfish](http://docs.python-requests.org/en/master/)
- [Redfishtool](https://github.com/DMTF/Redfishtool)
- **[CLI Openwsman](https://github.com/Openwsman/wsmancli)**
- **[Blog Windows PowerShell](https://blogs.msdn.com/PowerShell)**
- [Windows PowerShell ScriptCenter](https://technet.microsoft.com/en-us/scriptcenter/bb410849.aspx)
- [Bibliothèque client Java Intel WSMAN](https://software.intel.com/en-us/articles/download-the-latest-intel-ws-management-java-client-library)

## **Références sur les flux de travail des meilleures pratiques**

Pour accéder au document *Best Practices Guide* (Guide des meilleures pratiques), rendez-vous à la section Guide de référence de l'API, sur [www.dell.com/support/article/sln311809](https://www.dell.com/support/article/sln311809).

### **Exemples de scripts et d'outils**

- Exemples de scripts Python et PowerShell pour l'API iDRAC RESTful avec Redfish : [github.com/DELL/IDRAC-REDFISH-SCRIPTING](https://github.com/DELL/IDRAC-REDFISH-SCRIPTING)
- Exemples de scripts PowerShell pour WSMan : [github.com/dell/DellPEWSMANTools](HTTPS://GITHUB.COM/DELL/DELLPEWSMANTOOLS)

# <span id="page-12-0"></span>**Applications using Lifecycle Controller-Remote Services**

The following applications use Lifecycle Controller-Remote Services:

- Dell OpenManage Integration Suite for Microsoft System Center - [www.dell.com/esmmanuals](https://www.dell.com/support/home/us/en/04/products/software_int/software_ent_systems_mgmt)
- OpenManage Essentials Systems Management [www.dell.com/esmmanuals](https://www.dell.com/support/home/us/en/04/products/software_int/software_ent_systems_mgmt)
- Chassis Management Controller (CMC) — [www.dell.com/esmmanuals](https://www.dell.com/support/home/us/en/04/products/software_int/software_ent_systems_mgmt/remote_ent_sys_mgmt/rmte_ent_sys_chassis_mgmt_cntrllr)
- Dell OpenManage Integration for VMware vCener [www.dell.com/esmmanuals](https://www.dell.com/support/home/us/en/04/products/software_int/software_ent_systems_mgmt)
- OpenManage Power Center - [www.dell.com/esmmanuals](https://www.dell.com/support/home/us/en/04/products/software_int/software_ent_systems_mgmt)

## **Installation et configuration de WinRM et OpenWSMAN**

Il est recommandé d'utiliser WinRM 3.0 sur des postes de gestion Windows. WinRM 3.0 est installé par défaut en tant qu'élément de Windows 8, Windows 10 et Windows Server 2012. Il peut également être installé en tant qu'élément du package Windows Management Framework Core sur les systèmes d'exploitation suivants :

- Windows Server 2008 SP1
- Windows Server 2008 SP2
- Windows Server 2003 SP2
- Windows Vista SP1
- Windows Vista SP2
- Windows XP SP3
- Windows Server 2012
- Windows 8
- Windows 10
- Windows 2012 R2
- Windows 2016
- **REMARQUE : Si vous utilisez WinRM et WSMAN pour configurer un grand nombre d'attributs, environ 60 ou plus, vous**   $\bigcap$ **pourriez observer une défaillance d'expiration du délai d'iDRAC. Pour éviter une défaillance d'expiration du délai d'iDRAC, vous pouvez utiliser la méthodologie de Profil de configuration du serveur (SCP) pour effectuer l'opération de configuration.**

Pour en savoir plus sur l'installation de WinRM 3.0 en tant qu'élément du package Windows Management Framework Core, voir l'article 968929 de la base de connaissances Microsoft sur [technet.microsoft.com.](HTTPS://TECHNET.MICROSOFT.COM/EN-US)

La CLI OpenWSMAN est un client WSMAN Linux open source. Le code source et les informations d'installation de la CLI OpenWSMAN sont disponibles sur openwsman.github.jo/.

#### **REMARQUE :**  ⋒

#### **Informations sur TLS (Transport Layer Security)**

- **• Pour assurer une connexion sécurisée, Dell recommande d'utiliser TLS 1.1 et plus récent.**
- **• Par défaut, l'iDRAC est configuré pour utiliser TLS 1.1. Si vous utilisez des versions antérieures de Windows, installez les mises à jour Windows requises et modifiez le registre pour prendre en charge TLS 1.1 ou la dernière version.**
- **• Pour utiliser TLS 1.1, vous devez disposer de la CLI WSMAN v2.6.0. Si vous souhaitez utiliser une version plus ancienne de la CLI WSMAN, vous devez définir le paramètre TLS de l'iDRAC sur TLS 1.0.**
- **• Lorsque vous compilez des commandes invoke dans WSMAN 2.6.0, utilisez le séparateur &. La virgule (,) n'est pas un séparateur pris en charge.**

# **Référence des médias sociaux**

<span id="page-13-0"></span>Pour obtenir les dernières informations, rendez-vous sur le site de support Dell et recherchez les informations requises.

#### **Tableau 2. Informations sur les produits**

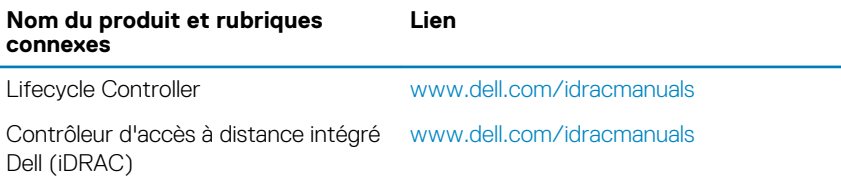

#### **Sujets :**

- Documentation connexe
- [Accessing documents from Dell support site](#page-14-0)
- [Contacter Dell](#page-14-0)

### **Documentation connexe**

Outre ce guide, vous pouvez vous reporter aux guides suivants, disponibles sur [www.dell.com/support](https://www.dell.com/support) ou [www.dell.com/idracmanuals](https://www.dell.com/idracmanuals) :

- Le document *Lifecycle Controller Online Help (Aide en ligne du Lifecycle Controller)* fournit des informations détaillées sur les champs disponibles dans l'interface utilisateur graphique, ainsi que leur description. Pour afficher l'aide en ligne dans l'interface utilisateur du Lifecycle Controller, cliquez sur **Help (Aide)** dans le coin supérieur droit, ou appuyez sur <F1>.
- Les Lifecycle Controller Release Notes (Notes de mise à jour du Lifecycle Controller) sont disponibles dans le produit. Pour lire les notes de mise à jour dans l'interface utilisateur du Lifecycle Controller, cliquez sur **About (À propos)**, puis cliquez sur **View Release Notes (Afficher les Notes de mise à jour)**. Une version Web est également mise à disposition pour fournir des mises à jour de dernière minute apportées au système, à la documentation, ou aux informations de référence destinées aux utilisateurs ou aux techniciens.
- Le livre blanc *Dell iDRAC Licensing (Licences iDRAC pour Dell)* sur Dell TechCenter. Ce document contient une présentation des licences numériques du contrôleur iDRAC et indique en quoi le modèle de licences le plus récent diffère du contrôleur iDRAC disponible sur les serveurs PowerEdge. Le livre blanc fournit également des informations sur iDRAC Express et d'autres offres Entreprise.
- Le Lifecycle Controller Remote Services For PowerEdge Servers Quick Start Guide (Guide de démarrage rapide de Lifecycle Controller Remote Services pour les serveurs PowerEdge) fournit des informations sur l'utilisation des services distants.
- Le *Systems Management Overview Guide* (Guide de présentation de la gestion des systèmes) fournit des informations sur les divers logiciels Dell disponibles pour exécuter des tâches de gestion de système.
- Le *Integrated Dell Remote Access Controller (iDRAC) User's Guide* (Guide d'utilisation d'Integrated Dell Remote Access Controller [iDRAC]) fournit des informations sur la configuration et l'utilisation d'iDRAC dans des serveurs rack, tour et lame en vue de gérer et de surveiller votre système et ses ressources partagées à distance via un réseau.
- Le *Dell Repository Manager User's Guide* (Guide d'utilisation de Dell Repository Manager) fournit des informations sur la création de bundles (groupes) et de référentiels personnalisés comprenant des DUP (Dell Update Packages) pour les systèmes fonctionnant avec des systèmes d'exploitation Microsoft Windows pris en charge.
- La section Systèmes d'exploitation et systèmes Dell pris en charge par le Lifecycle Controller de la *Matrice de prise en charge logicielle des systèmes Dell* présente une liste des systèmes Dell et systèmes d'exploitation déployables sur les systèmes cibles.
- Le *PowerEdge RAID Controller (PERC) 9 User's Guide* (Guide d'utilisation de PowerEdge RAID Controller [PERC] 9) fournit des informations sur les spécifications et la configuration des contrôleurs PERC 9.
- Le *Glossaire* fournit des informations sur les termes utilisés dans ce document.
- Le *Dell OpenManage Server Update Utility User's Guide* (Guide d'utilisation de Dell OpenManage Server Update Utility) fournit des informations sur l'utilisation de l'application basée sur DVD pour identifier et appliquer les mises à jour du système.

Les documents suivants sur les systèmes sont disponibles. Ils fournissent des informations complémentaires :

Les consignes de sécurité fournies avec votre système contiennent des informations importantes sur la sécurité et les réglementations en vigueur. Pour obtenir des informations réglementaires supplémentaires, voir la page d'accueil [Regulatory Compliance](https://www.dell.com/learn/us/en/uscorp1/regulatory-compliance?c=us&l=en&s=corp) (Conformité légale). Les informations de garantie peuvent être incluses dans ce document ou dans un document distinct.

- <span id="page-14-0"></span>• Les *Instructions d'installation en rack* fournies avec le rack, expliquent comment installer un système en rack.
- Le *Getting Started Guide* (Guide de mise en route) présente les fonctionnalités du système, les procédures de configuration et les caractéristiques techniques.
- Le *Manuel du propriétaire* fournit des informations concernant les fonctionnalités du système et explique comment dépanner le système et installer ou remplacer des composants système.
- *Guide de l'interface des services Web du Lifecycle Controller Windows et Linux*

Les livres blancs vous aident à obtenir des informations approfondies sur des processus métier stratégiques que vous pouvez effectuer en utilisant des produits basés sur un micrologiciel comme Lifecycle Controller, iDRAC, etc. Vous pouvez effectuer ce processus avec les fonctionnalités d'interface graphique comme les commandes RACADM et WS-MAN.

Pour en savoir plus, voir [www.dell.com/support/article/sln311809](https://www.dell.com/support/article/sln311809)

### **Accessing documents from Dell support site**

You can access the required documents in one of the following ways:

- Using the following links:
	- For all Enterprise Systems Management documents [Www.dell.com/esmmanuals](https://www.dell.com/esmmanuals)
	- For OpenManage documents — [www.dell.com/openmanagemanuals](https://www.dell.com/openmanagemanuals)
	- For iDRAC and Lifecycle Controller documents — [www.dell.com/idracmanuals](https://www.dell.com/idracmanuals)
	- For Serviceability Tools documents — [www.dell.com/serviceabilitytools](https://www.dell.com/serviceabilitytools)
	- For Client Command Suite Systems Management documents [www.dell.com/omconnectionsclient](https://www.dell.com/omconnectionsclient)
- From Dell support site,
	- 1. Allez sur [www.dell.com/support](https://www.dell.com/support).
	- 2. Dans la zone de recherche **Entrez un numéro de série ...**, saisissez le nom du produit. Par exemple, PowerEdge ou iDRAC.

Une liste des clusters NAS s'affiche.

- 3. Sélectionnez votre produit et cliquez sur l'icône de recherche ou appuyez sur Entrée.
- 4. Cliquez sur **Manuels et documents**.

Accès aux documents à l'aide sélection de produits

Vous pouvez également accéder aux documents en sélectionnant votre produit.

- 1. Allez sur [www.dell.com/support](https://www.dell.com/support).
- 2. Cliquez sur **Parcourir tous les produits**.
- 3. Cliquez sur la catégorie de produit souhaitée : Serveurs, Logiciel, Stockage, etc.
- 4. Cliquez sur le produit souhaité, puis sur la version souhaitée le cas échéant.

**NOTE: Pour certains produits, vous devrez peut-être parcourir les sous-catégories.**

5. Cliquez sur **Manuels et documents**.

Using search engines:

• Type the name and version of the document in the search box.

### **Contacter Dell**

#### **REMARQUE : Si vous ne possédez pas une connexion Internet active, vous pourrez trouver les coordonnées sur votre facture d'achat, bordereau d'expédition, acte de vente ou catalogue de produits Dell.**

Dell propose plusieurs options de service et de support en ligne et par téléphone. La disponibilité des services varie selon le pays et le produit. Certains services peuvent ne pas être disponibles dans votre zone géographique. Pour contacter le service commercial, technique ou client Dell :

- 1. Rendez-vous sur [www.dell.com/support](https://www.dell.com/support)
- 2. Sélectionnez la catégorie de support.
- 3. Rechercher votre pays ou région dans le menu déroulant **Choose a Country/Region (Choisissez un pays ou une région)** situé au bas de la page.
- 4. Sélectionnez le lien correspondant au service ou au support technique requis.

# **Termes et définitions**

<span id="page-15-0"></span>Le tableau suivant répertorie les termes utilisés dans ce document ainsi que leur définition.

#### **Tableau 3. Termes et définitions**

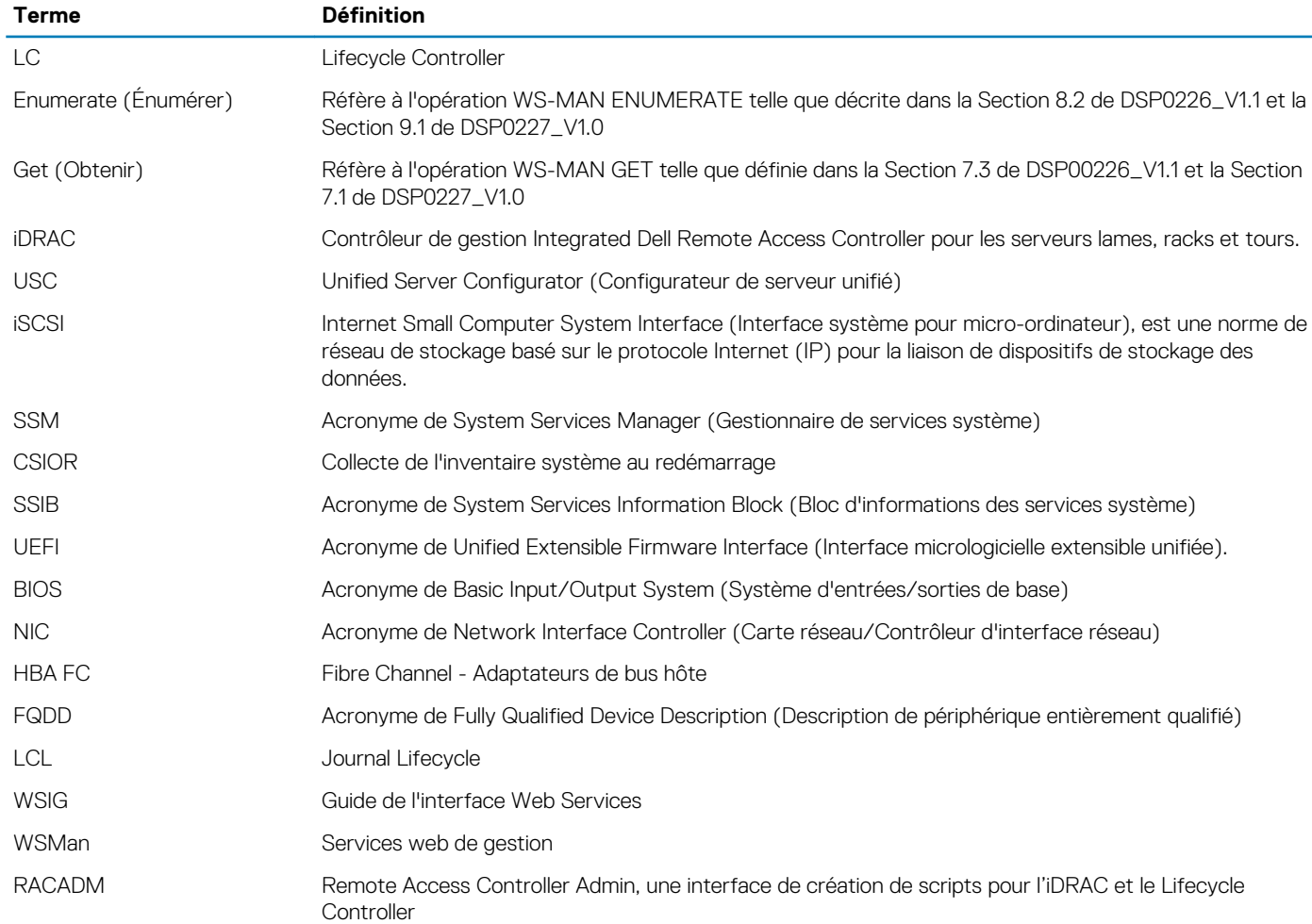